# **[Obsługa mechanizmu](https://pomoc.comarch.pl/altum/documentation/obsluga-mechanizmu-podzielonej-platnosci-podczas-eksportu-zestawien-polecen-przelewow-i-importu-wyciagow-bankowych/) [podzielonej płatności podczas](https://pomoc.comarch.pl/altum/documentation/obsluga-mechanizmu-podzielonej-platnosci-podczas-eksportu-zestawien-polecen-przelewow-i-importu-wyciagow-bankowych/) [eksportu zestawień poleceń](https://pomoc.comarch.pl/altum/documentation/obsluga-mechanizmu-podzielonej-platnosci-podczas-eksportu-zestawien-polecen-przelewow-i-importu-wyciagow-bankowych/) [przelewów i importu wyciągów](https://pomoc.comarch.pl/altum/documentation/obsluga-mechanizmu-podzielonej-platnosci-podczas-eksportu-zestawien-polecen-przelewow-i-importu-wyciagow-bankowych/) [bankowych](https://pomoc.comarch.pl/altum/documentation/obsluga-mechanizmu-podzielonej-platnosci-podczas-eksportu-zestawien-polecen-przelewow-i-importu-wyciagow-bankowych/)**

W systemie istnieje możliwość wyeksportowania zestawień poleceń przelewów zawierających płatności oznaczone jako *Podzielona płatność* oraz zaimportowania operacji bankowych podlegających mechanizmowi podzielonej płatności – operacji zapłaty oraz operacji przeksięgowujących kwotę VAT.

## **Eksport zestawień poleceń przelewów**

Płatności zaznaczonym parametrem *Podzielona płatność* mogą być eksportowane za pomocą tego samego formatu, co pozostałe płatności lub za pomocą oddzielnie zdefiniowanego formatu przelewów.

Aby prawidłowo obsłużyć kod transakcji podzielonych płatności, należy na definicji formatu przelewów zmodyfikować zmienną, która odpowiada za tę transakcję. W tym celu można wykorzystać pole *Stała wartość*. Po wybraniu tego pola na definicji formatu należy podnieść je do edycji, a następnie uzupełnić pole *Wartość dla podzielonej płatności* zgodnie z wymaganiami danego banku.

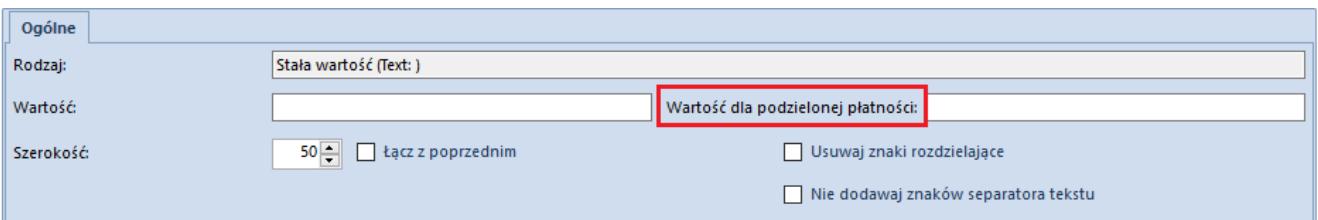

Wartość dla podzielonej płatności na zmiennej Stała wartość zdefiniowanego formatu przelewu

Obsługa przelewów bankowych dotyczących mechanizmu podzielonej płatności może odbywać się:

- za pomocą pól dedykowanych dla podzielonej płatności dostępnych na definicji formatu przelewów
- z wykorzystaniem parametru *Obsługuj podzielona płatność* dostępnego dla wszystkich pól *Tytułem* na definicji formatu

#### **Obsługa przelewów za pomocą dedykowanych pól**

Pola dostępne na definicji formatu, które mogą zostać wykorzystane do obsługi przelewów bankowych podlegających mechanizmowi podzielonej płatności:

- **Podzielona płatność kwota VAT**  kwota VAT do wysłania z płatności lub w przypadku przelewów zbiorczych – kwota VAT dla wszystkich płatności na zestawieniu
- **Podzielona płatność NIP**  NIP podmiotu przenoszony z płatności z pominięciem myślników oraz prefiksu
- **Podzielona płatność numer dokumentu** numer obcy z płatności lub w przypadku przelewów zbiorczych – zakres dat wpływu w formacie DD.MM-DD.MM.RRRR

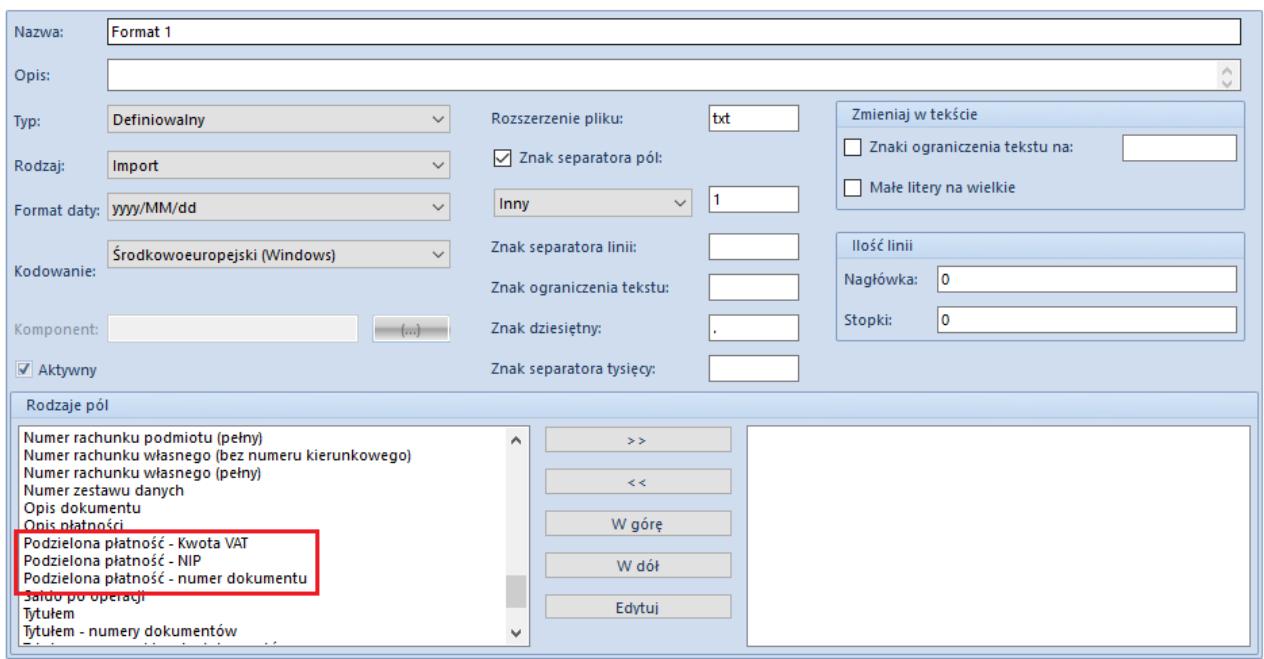

Pola na definicji formatu przelewów służące do obsługi mechanizmu podzielonej płatności

### **Parametr** *Obsługuj podzieloną płatność*

Drugi sposób obsługi przelewów bankowych podlegających mechanizmowi podzielonej płatności polega na wykorzystaniu parametru *Obsługuj podzieloną płatność*, który jest dostępny na definicji formatu przelewów do eksportu dla pól:

- **Tytułem**
- **Tytułem numery dokumentów**
- **Tytułem numery i kwoty dokumentów**
- **Tytułem numery systemowe dokumentów**
- **Tytułem numery systemowe i kwoty dokumentów**

Po wybraniu odpowiedniego pola na definicji formatu, należy podnieść je do edycji, a następnie zaznaczyć parametr *Obsługuj podzieloną płatność*. Dla płatności oznaczonych jako podzielona płatność system automatycznie doda przed tytułem przelewów ciąg znaków: /VAT/Kwota VAT/IDC/NIP kontrahenta/INV/Numer dokumentu/TXT/Opis płatności.

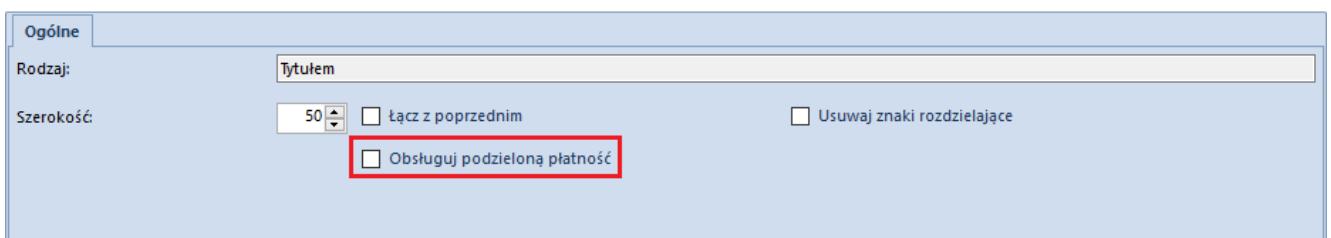

Parametr Obsługuj podzieloną płatność na edytowanym polu Tytułem

Na [zestawieniu poleceń przelewów,](https://pomoc.comarch.pl/altum/documentation/finanse/przelewy/zestawienia-polecen-przelewow/) w zakładkach *Elementy* i *Płatności*, oprócz standardowych kolumn dostępne są trzy kolumny: *Podzielona płatność, Kwota VAT i Data wpływu*. Dwie pierwsze kolumny zawierają informacje, czy dana płatność została oznaczona jako *Podzielona płatność* oraz o wartości kwoty VAT do wysłania dla danej płatności. Ustawienie kolumny *Podzielona płatność* jest pobierane zgodnie z ustawieniem parametru *Podzielona płatność* na płatności. Wartość w kolumnie *Kwota VAT* na ZPP jest przenoszona z płatności. W przypadku zmiany kwoty przelewu na zestawieniu, kwota VAT jest automatycznie aktualizowana (proporcjonalnie do kwoty przelewu). Kolumna *Data wpływu* prezentuje datę wpływu z dokumentu źródłowego, a w przypadku jej braku – datę dokumentu z płatności.

#### Przykład

Utworzono przelew dla płatności z zaznaczonym parametrem *Podzielona płatność* do dokumentu FZ (Netto 1000,00 PLN, VAT 230,00 PLN, Brutto 1230,00 PLN). Kwota do wysłania wynosi 1230,00 PLN. Kwotę przelewu zmieniono na 500,00 PLN.

Kwota VAT = 500 / 1230  $*$  230 = 93,50 PLN

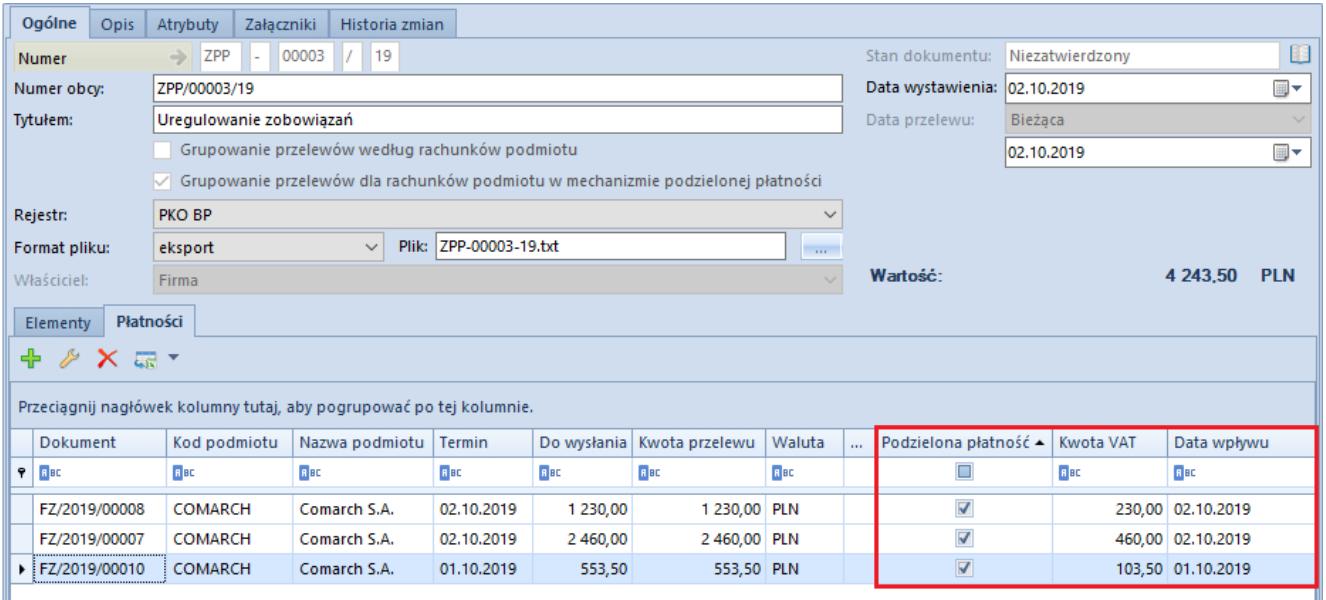

Kolumny Podzielona płatność i Kwota VAT na formularzu ZPP

Zatwierdzenie oraz wyeksportowanie ZPP z płatnościami oznaczonymi jako podzielone jest możliwe tylko wtedy, gdy na płatnościach uzupełnione są pola:

- Kwota VAT
- NIP kontrahenta
- Numer dokumentu

Płatności z zaznaczonym parametrem *Podzielona płatność* podlegają oddzielnemu grupowaniu przelewów niż płatności z odznaczonym parametrem. Za grupowanie przelewów dotyczących mechanizmu podzielonej płatności dopowiada parametr *Grupowanie przelewów według rachunków podmiotu w mechanizmie podzielonej płatności.* Na zestawienie poleceń przelewów z zaznaczonym parametrem *Grupowanie przelewów według rachunków podmiotu w mechanizmie podzielonej płatności* istnieje możliwość dla danego kontrahenta dodania płatności wyłącznie jednego typu – z zaznaczonym lub z odznaczonym parametrem *Podzielona płatność*. Dodatkowo, na zestawieniu poleceń przelewów z zaznaczonym parametrem *Grupowanie przelewów według rachunków podmiotu w mechanizmie podzielonej płatności* mogą zostać dodane wyłącznie podzielone płatności, których data wpływu jest zawarta tym samym miesiącu.

Uwaga

Jeżeli płatność została ujęta na zestawieniu poleceń przelewów to na dokumencie źródłowym płatności nie ma możliwości zmiany daty wpływu.

### **Import wyciągów bankowych**

Podczas importowania wyciągu bankowego użytkownik otrzyma dla każdej transakcji z zaznaczonym parametrem *Podzielona płatność* dwa zapisy:

- zapis operacji głównej na pełną kwotę brutto
- zapis operacji podzielona płatność przeksięgowujący kwotę VAT pomiędzy rachunkiem bieżącym, a rachunkiem VAT

W przypadku importowania większości wyciągów bankowych formatem MT940 oraz plików o płaskiej strukturze, w kolumnie *Tytułem* użytkownik otrzyma tę samą treść zarówno dla operacji głównej, jak również dla przeksięgowania technicznego VAT pomiędzy rachunkami. Po zaimportowaniu wyciągu na operacjach zostaną automatycznie zaznaczone parametry:

- **Podzielona płatność: Zapłata** na operacjach głównych
- **Podzielona płatność: Operacja VAT** na operacjach przeksięgowania technicznego VAT

Na operacjach rozpoznanych jako *Podzielona płatność: Operacja VAT* wartość parametru *Rozliczenie* zostanie automatycznie ustawiona na *Nie podlega*, z możliwością zmiany przez użytkownika.